## Pengantar Ilmu Politik-Kelas E-2021 GANJIL | Senin | 13.00-15.30 +

[Dasbor](https://elearning.umj.ac.id/my/) / Kursus Yang Saya Ikuti / Pengantar Ilmu Politik-Kelas E-2021 GANJIL | Senin [| 13.00-15.30](https://elearning.umj.ac.id/course/view.php?id=9500) Matikan Mode Ubah

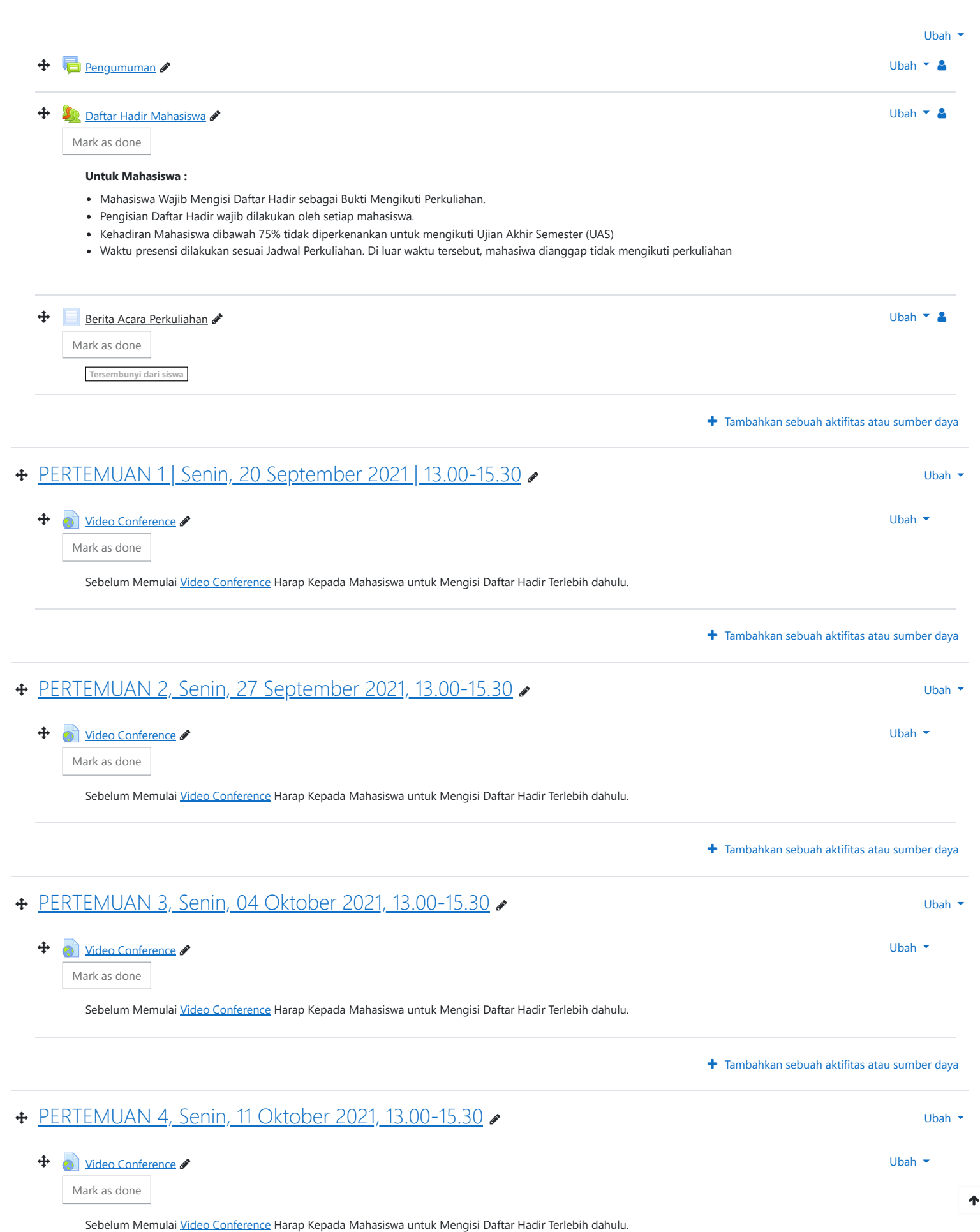

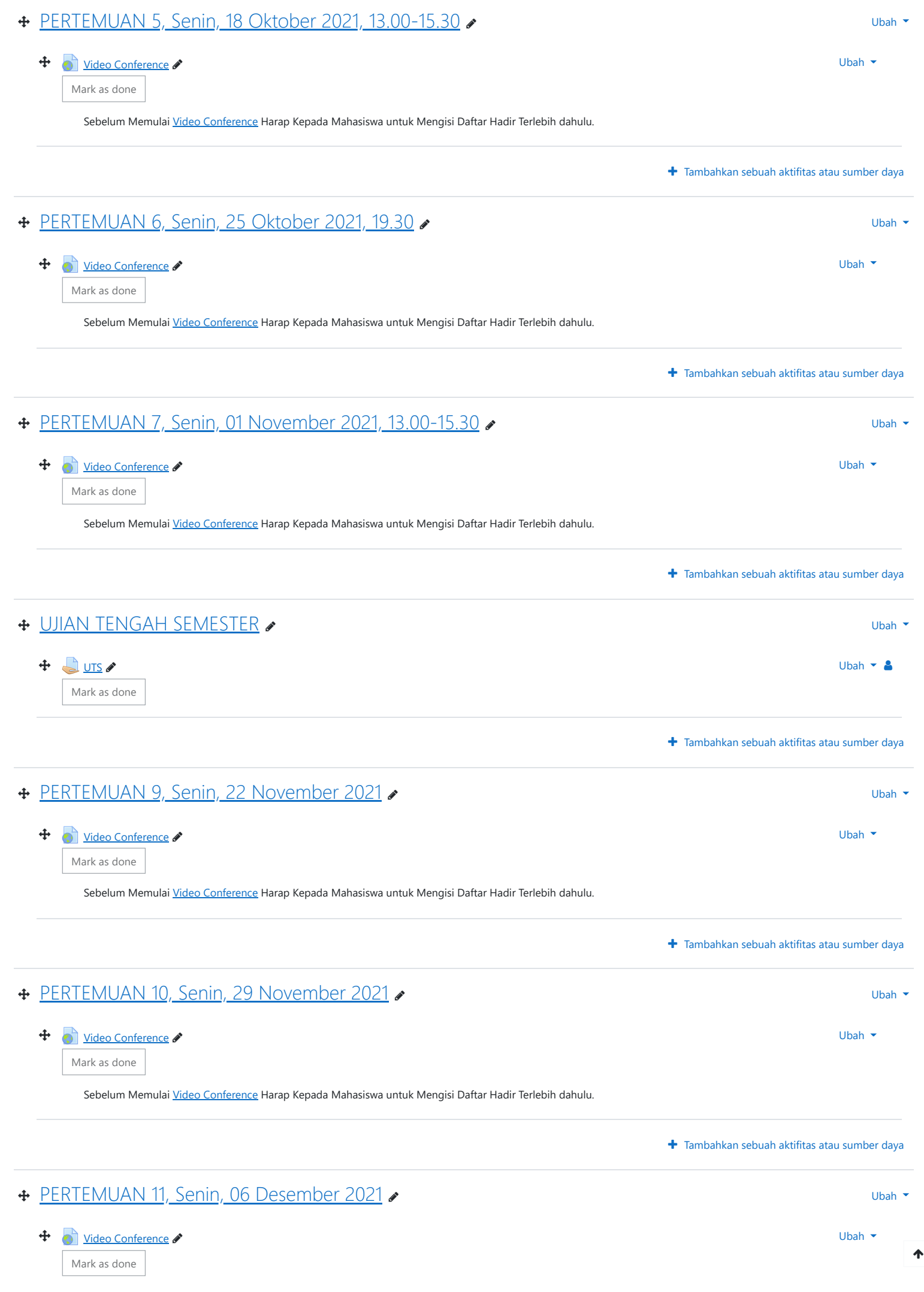

Sebelum Memulai [Video Conference](https://elearning.umj.ac.id/mod/url/view.php?id=214953) Harap Kepada Mahasiswa untuk Mengisi Daftar Hadir Terlebih dahulu.

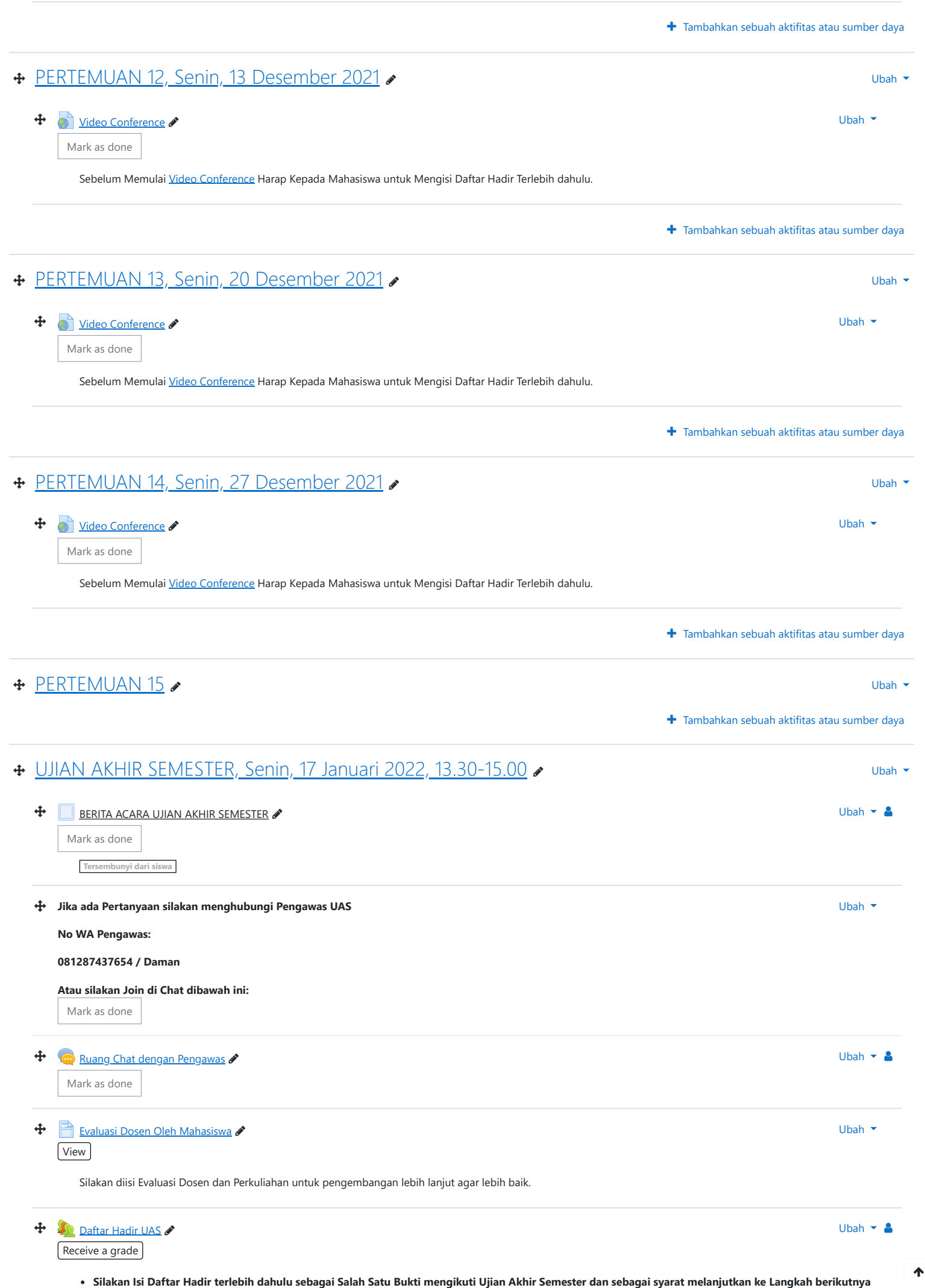

**Keikut sertaan UAS dihitung dari Daftar Hadir dan Submit Tugas UASnya, oleh karena itu pastikan daftar hadir dan submit tugas sudah dilakukan.**

**Contoh Daftar Hadir sudah masuk.**

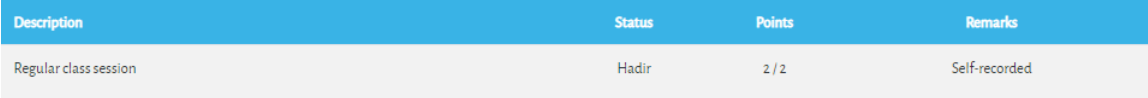

**Cara Mengisi Daftar Hadir:**

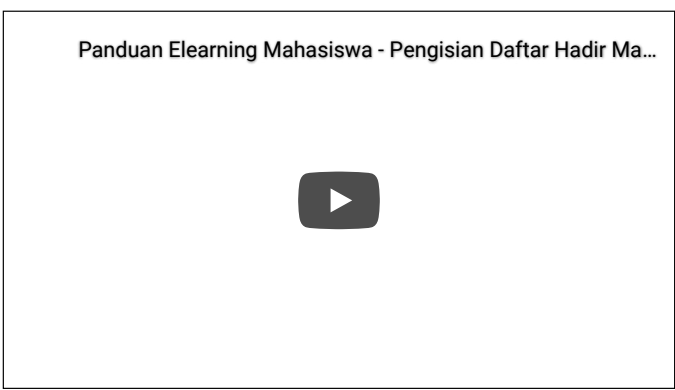

**Hindari Upload Tugas di Waktu-waktu berakhir (untuk mencegah gagal upload).**

## $\mathbf{\mathbf{\div}}$  Upload [Tugas/Jawaban](https://elearning.umj.ac.id/mod/assign/view.php?id=219594) UAS disini  $\mathscr P$

## $\sqrt{\frac{V}{W}}$  Make a submission

**Terbatas** Tidak tersedia, kecuali: The activity **[Daftar Hadir UAS](https://elearning.umj.ac.id/mod/attendance/view.php?id=219593)** is marked complete

- **Hasil ujian dikirim ke elearning dan Kerjakan sesuai perintah dalam soal.**
- **Untuk Hindari jawaban yang sama atau copy paste, tidak ada toleransi mengulang ujian dan akan diberikan nilai E.**
- **Pastikan Tugas/Jawaban anda sudah disubmit**

**Contoh hasil Submit Tugas/Jawaban.**

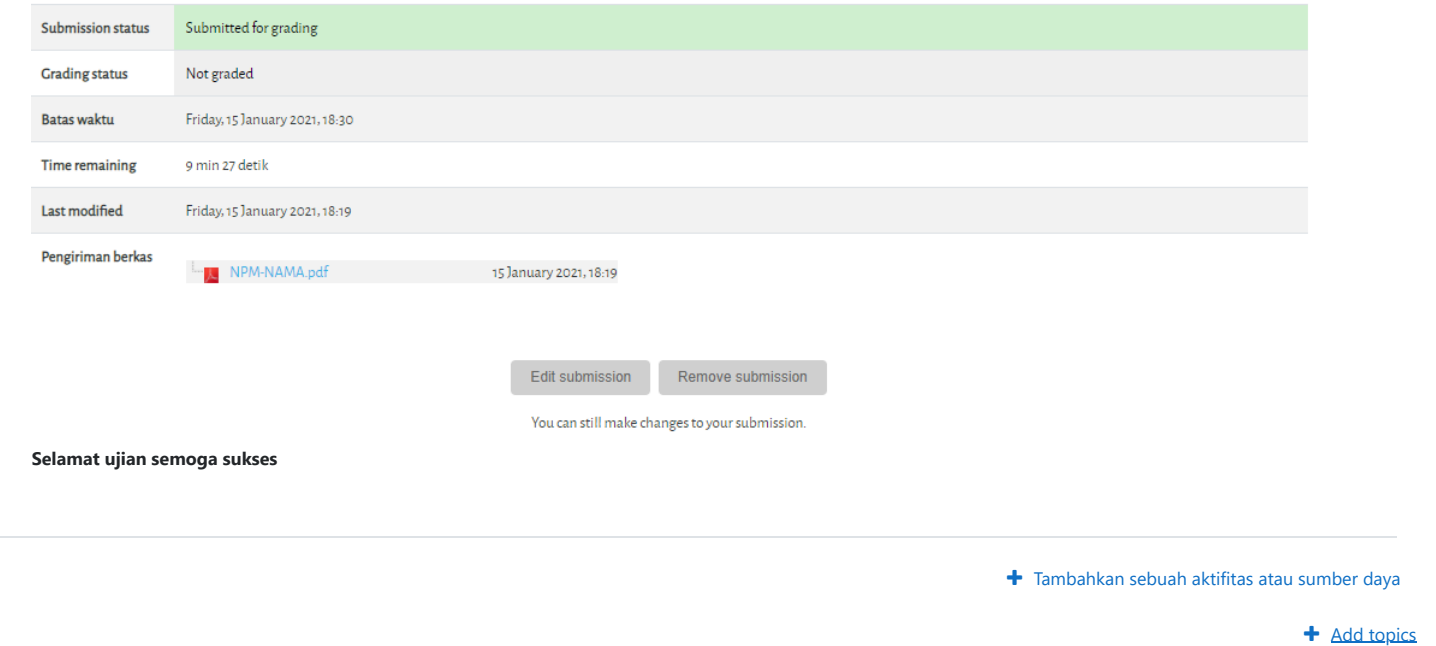

[Dokumen](http://docs.moodle.org/311/id/course/view/topics) Moodle untuk halaman ini

Anda login sebagai [DJONI GUNANTO.](https://elearning.umj.ac.id/user/profile.php?id=4782) ([Keluar](https://elearning.umj.ac.id/login/logout.php?sesskey=vl7VcKiG6X)) [Depan](https://elearning.umj.ac.id/) Data retention [summary](https://elearning.umj.ac.id/admin/tool/dataprivacy/summary.php) Get the [mobile](https://download.moodle.org/mobile?version=2021051700.1&lang=id&iosappid=633359593&androidappid=com.moodle.moodlemobile) app This page is: General type: course. Context Kursus: WF00011303E20211 Pengantar Ilmu Politik-Kelas E-2021 GANJIL | Senin | 13.00-15.30 (context id 495798). Page type course-view-topics.